垂直タブバー

Microsoft Edge に、一般的な「横に表示されるタブ」の他に、縦に表示される「垂直タブバー」 というものが追加されました。

Q1 わたしの Edge にはこのアイコンがありませんが?

Q1 このアイコンは、Edge の「設定」で表示させるか表示させないかを選択できます。

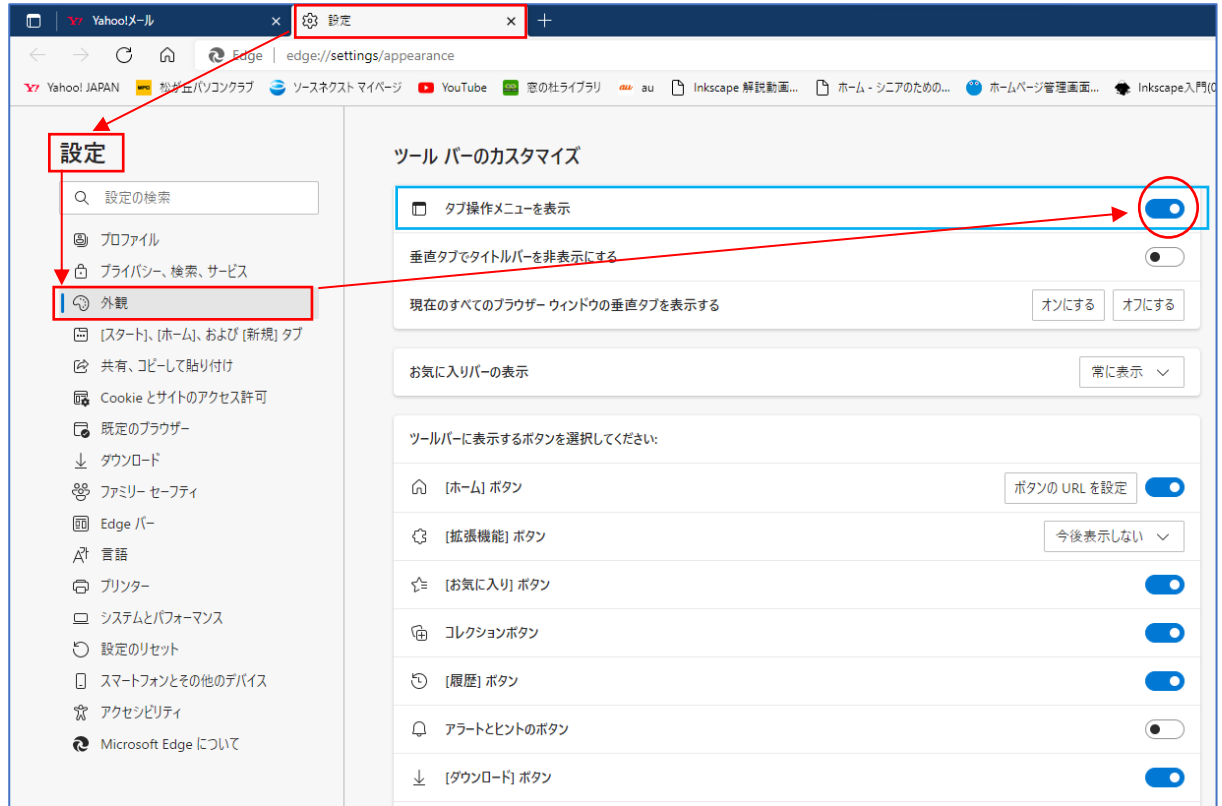

- Q2 「垂直タブバー」は、どこに表示されるのですか?
- A2 横に表示されるタブの一番左端に垂直タブバーの表示に関するアイコンが表示されていま す。このアイコン むクリックすると、「垂直タブバーをオンにする」 2という選択肢が あり、これをクリックすると、垂直タブバー8が表示されます。

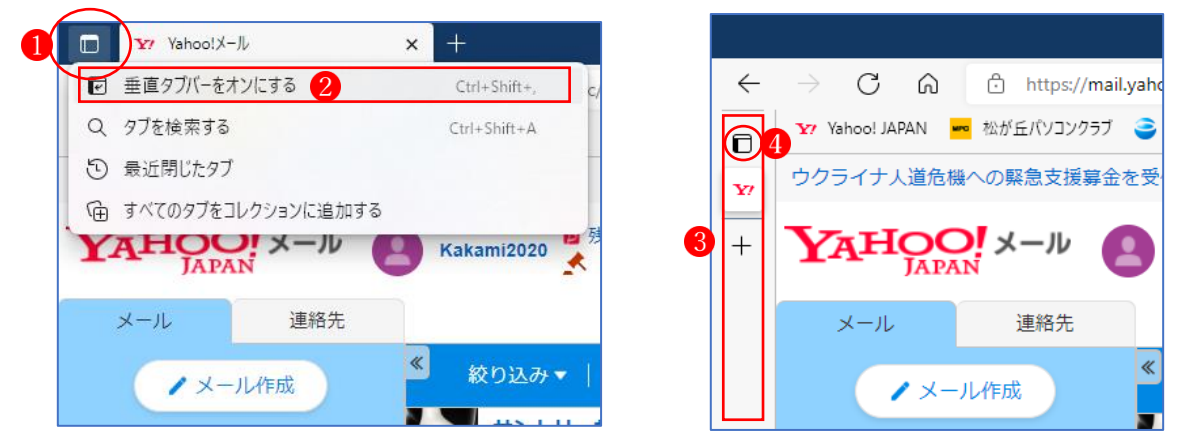

- Q3 「垂直タブバー」に「タブ」は表示されていませんが?
- A3 「垂直タブバー」のアイコンをクリックすると、一時的にタブが表示されます。 垂直タブバーをそこに表示したままにするには、「垂直タブバー」アイコン右端の「鋲マ ーク」4をクリックします。

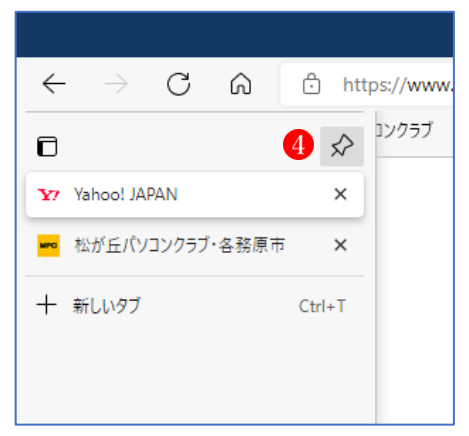

- Q4 「垂直タブバー」は、表示させておく必要がありますか?
- A4 個人の好みによりますが、「垂直タブバー」表示させるとその分画面の表示幅が狭くなる ので、ノートパソコンでは表示させない方が使いやすいと思います。